# eQuilibra

# Registrazione acquisto di volo aereo

# Premessa normativa

Le fatture per viaggi aerei per trasporto di persone vanno distinti in base alla tratta e alla compagnia aerea fornitrice (vettore).

L'IVA è attualmente al 10% sui voli nazionali e **NON è detraibile**, salvo che sia oggetto dell'attività d'impresa (art. 19 bis 1 e) DPR 633/72) mentre sui voli internazionali non viene applicata l'iva in quanto il trasporto di persone eseguito in parte nel territorio nazionale e in parte in territorio estero si considera "**servizio internazionale non imponibile iva**".

Per le tratte Italia/Estero e viceversa viene però applicato un diverso codice Iva per distinguere la tratta nazionale da quella estera.

Schematizziamo l'applicazione Iva in base alla tratta e al vettore:

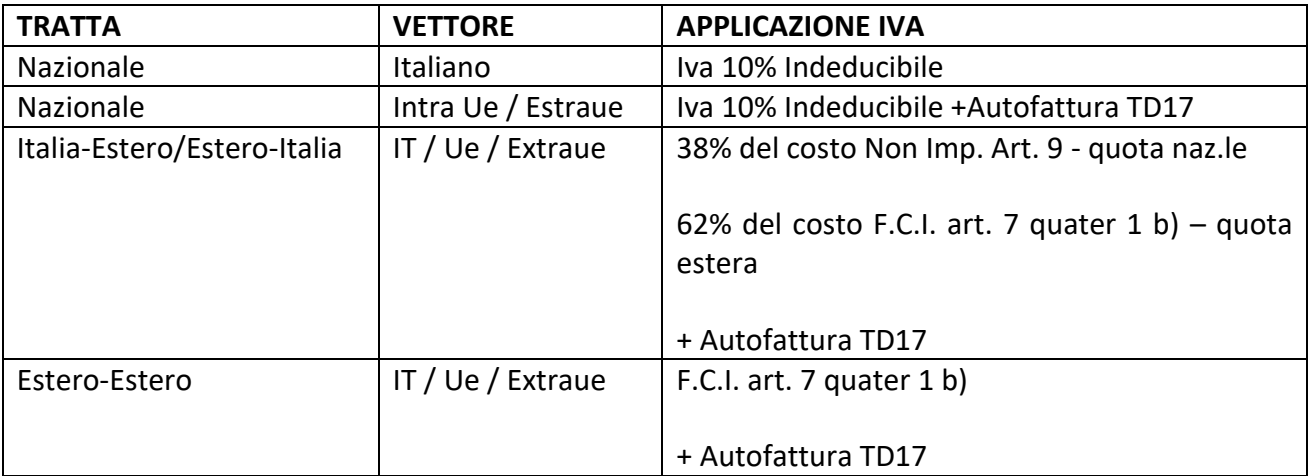

# Voli nazionali

Se la tratta è nazionale occorre valutare la nazionalità del vettore:

a) vettore italiano: si registra la fattura ricevuta in B2B con **Iva 10% Non detraibile** con la causale Fattura di acquisto.

b) vettore Intra UE/Extra UE: va integrata la fattura con **Iva al 10% Non detraibile** e applicato il meccanismo del reverse charge con invio Autofattura **TD17.** 

1/7

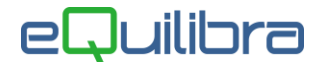

### 1.1 Codici IVA (C 1-1-4)

Utilizzare codice iva al 10% non detraibile simile a questo:

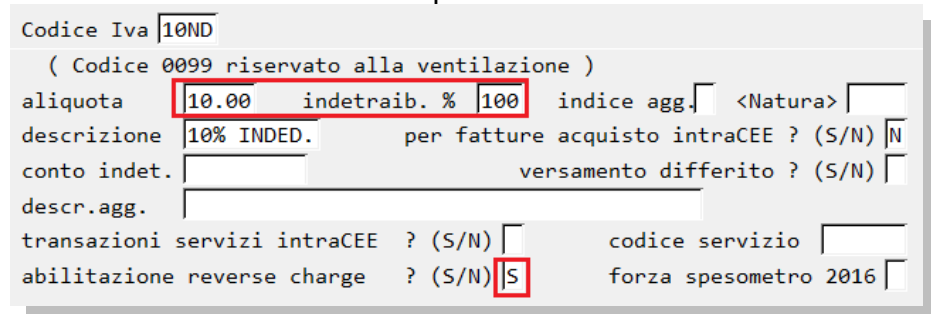

# <span id="page-1-0"></span>1.2 Causali contabili (C 1-1-6)

Utilizzare le causali abilitate al reverse charge e collegate alla relativa causale autofattura simili a queste (attenzione a compilare correttamente anche la tabella dei conti proposti):

#### **Causale: AUTOFATTURA SU REGISTRO VENDITE**

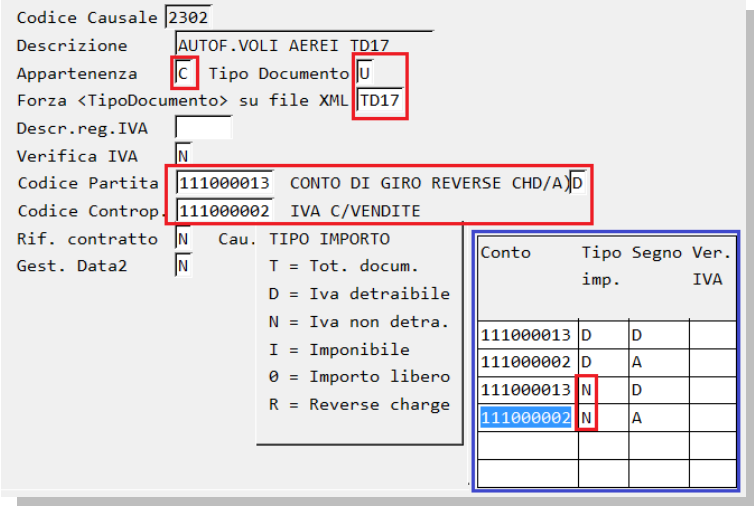

#### **Causale: FATTURA SU REGISTRO ACQUISTI**

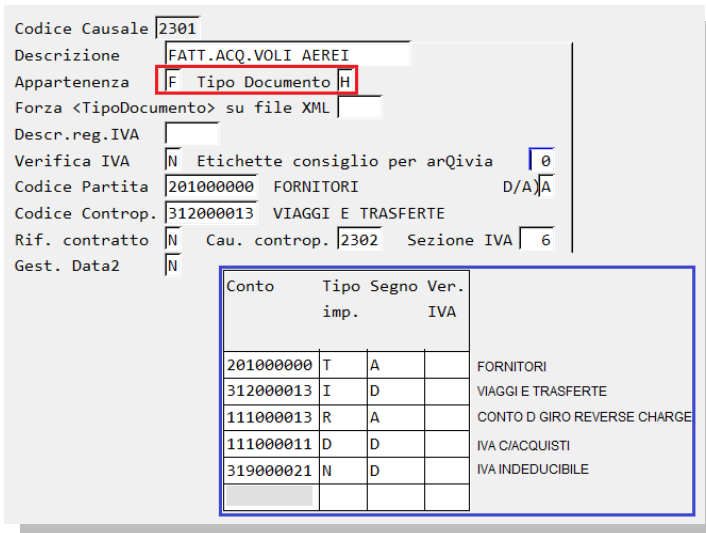

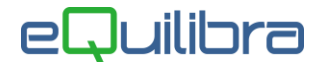

#### 1.3 Registrazione fattura su registro acquisti

Ipotizzando un viaggio interno del valore complessivo di 250 euro, acquistato da vettore estero, la registrazione sarà simile a questa:

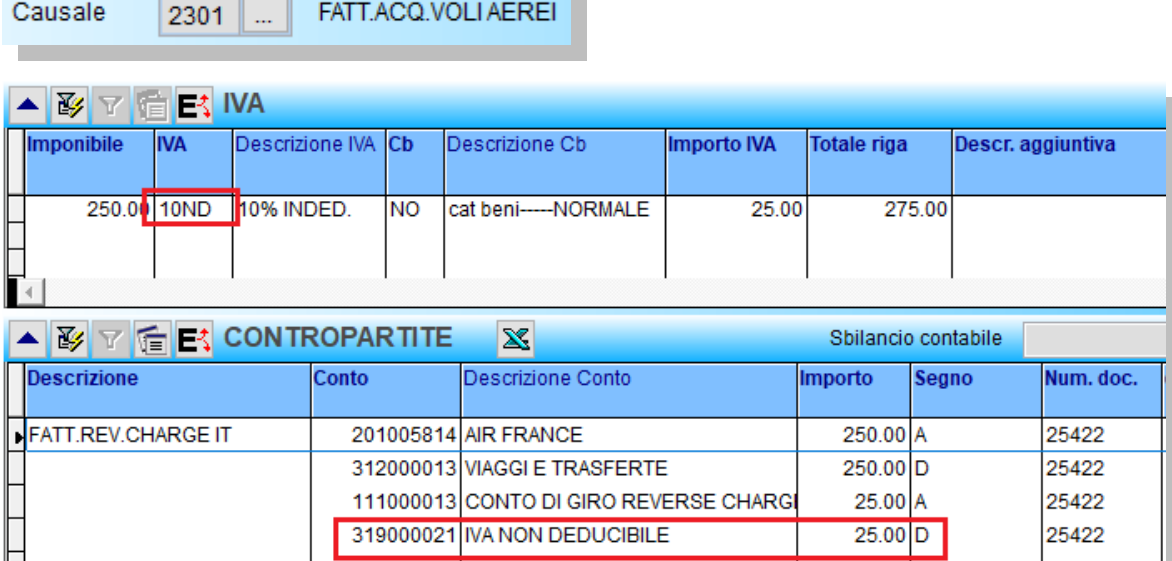

Al termine verrà richiesto se "creare la registrazione sul registro vendite" e se "generare il documento per eQBancaDati" a cui rispondere Si.

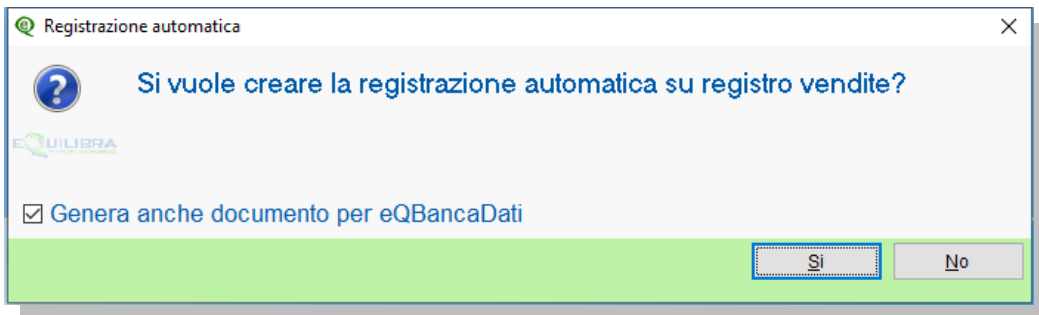

### 1.4 Registrazione autofattura su registro vendite

AUT.VOLI AEREI TD17 Causale  $2302$  ...

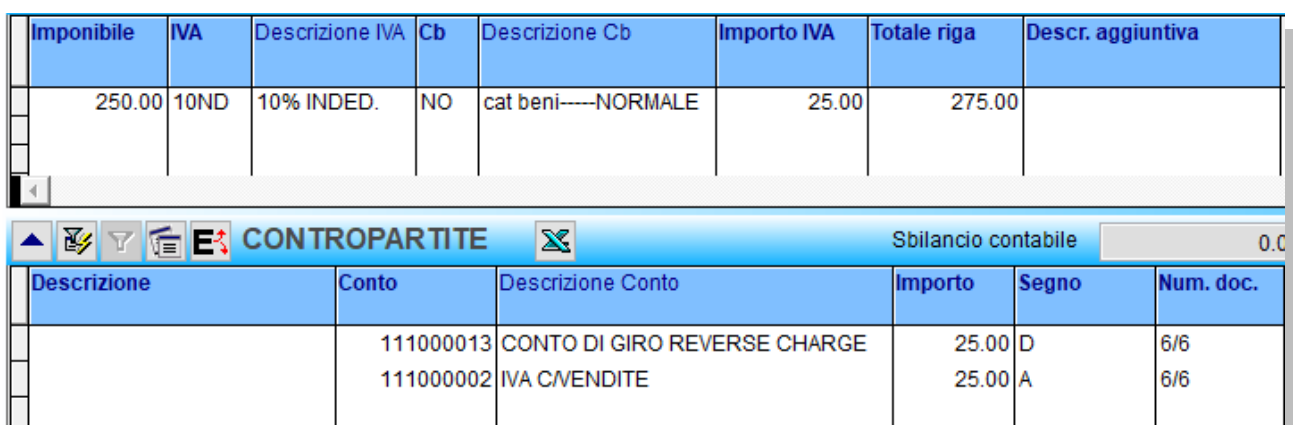

Nel programma di fatturazione elettronica sarà disponibile il documento autofattura TD17 da inviare al sistema di interscambio.

# eQuilibra

# Voli internazionali Italia>Estero – Estero>Italia

Nel caso di acquisto di volo aereo "internazionale" (volo che attraversa sia l'Italia sia una destinazione Ue o ExtraUE) la circolare 37/E - 29/07/2011 ha previsto le % di suddivisione della tratta:

- **38%** per la tratta nazionale (non imponibile art. 9 DPR 633/72 N3.4)
- **62%** per la tratta estera (fuori campo Iva art. 7 quarter co.1 lettera b) DPR 633/72 **N2.1**)

Vediamo le ipotesi di acquisto dei voli internazionali:

# Acquisto da vettore italiano

Nel caso di **acquisto da compagnia aerea italiana**, può accadere che il vettore emetta già fattura con gli importi suddivisi. In caso contrario andrà effettuata la suddivisione e registrata con la normale causale Fattura di acquisto.

Per la tratta nazionale si applica l'**iva 10% non deducibile** mentre per la parte rimanente verrà applicato il **Fuori campo iva art. 7 quarter – N2.1**

# Acquisto da vettori esteri (Intra UE o ExtraUE)

Nel caso la compagnia aerea sia estera occorre:

- Integrare la fattura con la suddivisione del costo del volo in base alle percentuali definite dall'Agenzia Entrate;
- Applicare il meccanismo del reverse charge;
- Inviare autofattura TD17 al sistema di interscambio.

Ipotizzando un volo **acquistato da una compagnia estera** costato 800 euro da Milano a NewYork la registrazione dovrà essere fatta seguendo queste indicazioni.

### 2.1 Codici IVA (C 1-1-4)

I codici Iva da utilizzare dovranno essere abilitati al reverse charge (**non sono soggetti a comunicazione** nei modelli **Intrastat** in quanto servizi "speciali") pertanto verificare che siano codificati similmente agli esempi sotto riportati:

Esempio di codice Iva da utilizzare per il 38% del costo (N.I.art. 9):

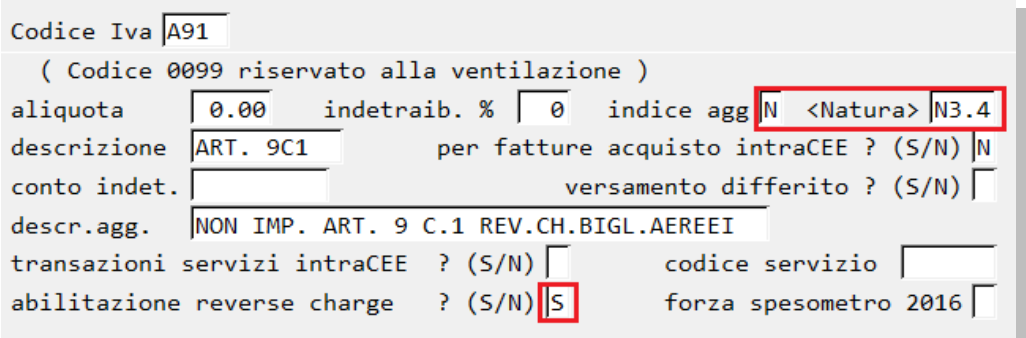

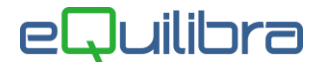

Esempio di codice Iva da utilizzare per il 62% del costo (F.C.Iva art. 7 quater 1 a b):

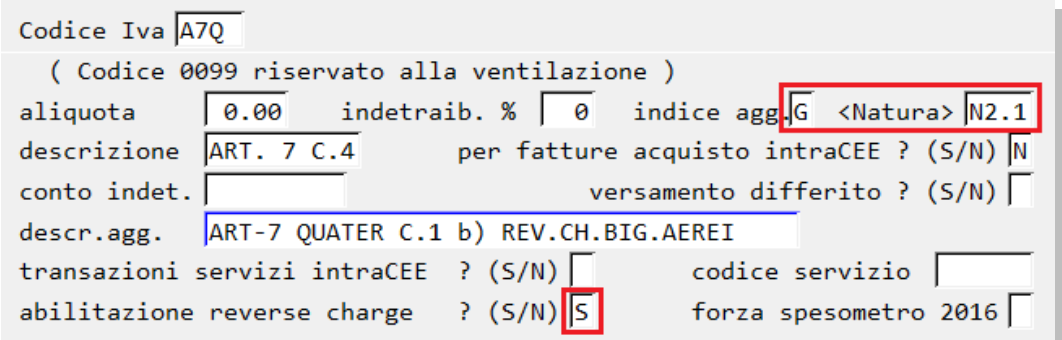

#### 2.4 Causali contabili (C 1-1-6)

Utilizzare le causali abilitate al reverse charge e collegate alla relativa causale autofattura simili a quelle descritte al [punto 1.2.](#page-1-0)

#### 2.5 Registrazione fattura su registro acquisti

Ipotizzando un viaggio del valore complessivo di 800 euro, acquistato da vettore estero, la ripartizione del costo del volo sarà per il 38%, pari a 304 euro, per la tratta nazionale e per il 62%, pari a 496 euro, per la tratta estera. La registrazione sarà simile a questa:

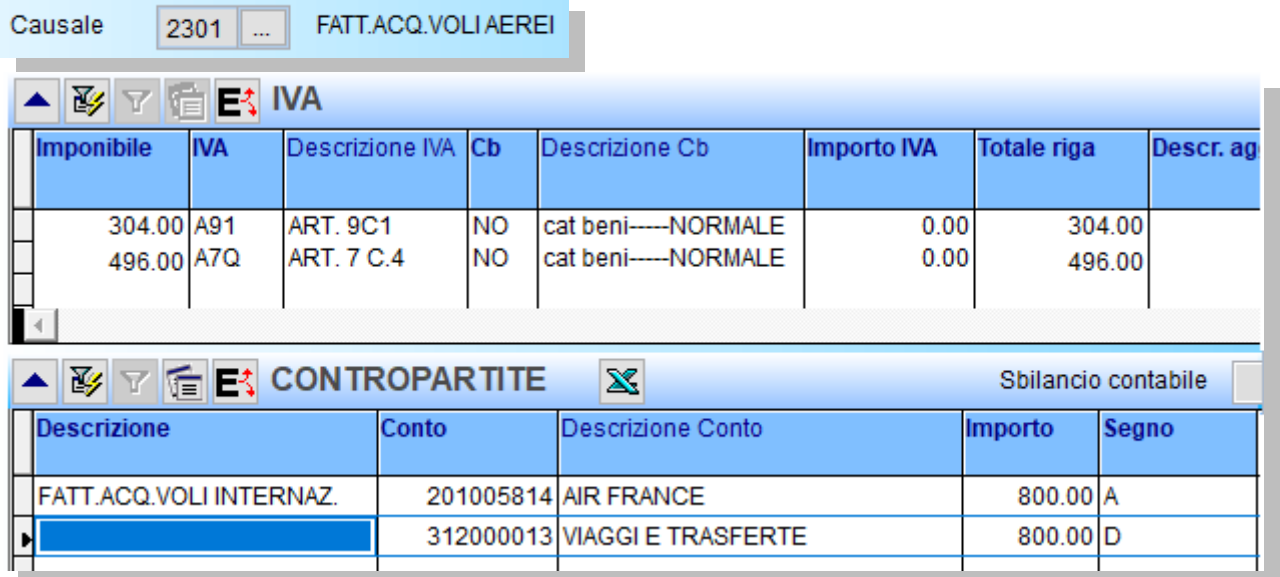

Al termine verrà richiesto se "creare la registrazione sul registro vendite" e se "generare il documento per eQbancadati" a cui rispondere Si.

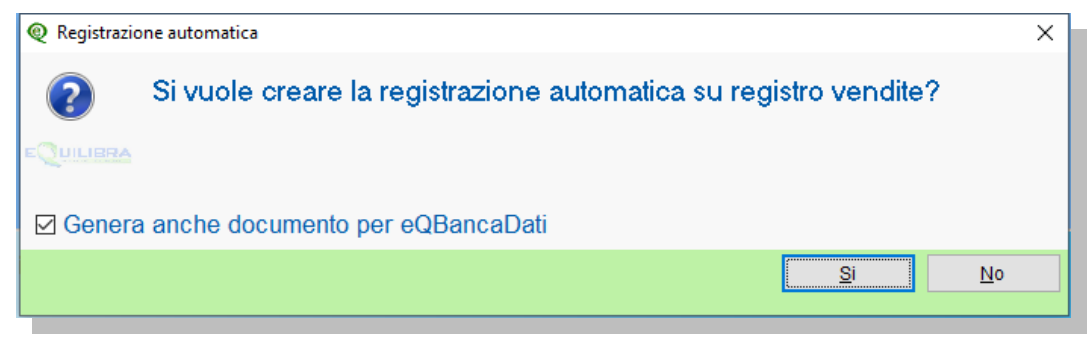

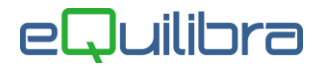

Coucolo

#### 2.6 Registrazione autofattura su registro vendite

 $2200$  MITVOLIAEDELTD17

Il programma genererà in automatico la registrazione (non avendo un importo iva e non potendo lasciare le contropartite a zero viene utilizzato il conto di giro con l'imponibile in dare e avere che si annulla).

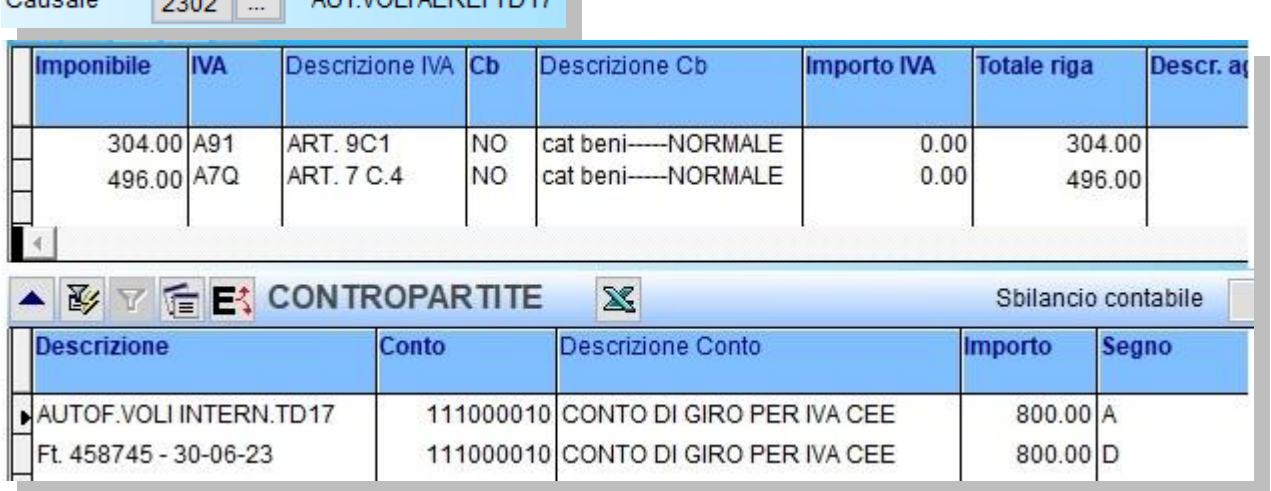

Nel programma di fatturazione elettronica sarà disponibile il documento autofattura TD17 da inviare al sistema di interscambio.

# Voli internazionali Estero – Estero

Nel caso di acquisto di volo aereo "internazionale" che non attraversa il territorio italiano, il servizio sarà interamente Fuori Campo Iva art. 7 quater c.1 b) anche nel caso di vettore italiano.

Nel caso di vettore estero occorre registrare l'operazione con il meccanismo del reverse charge e inviare autofattura TD17 al sistema di interscambio.

Pertanto sarà sufficiente utilizzare:

### 3.1 Codici IVA (C 1-1-4)

I codici Iva da utilizzare devono essere abilitati al reverse charge similmente all'esempio che segue:

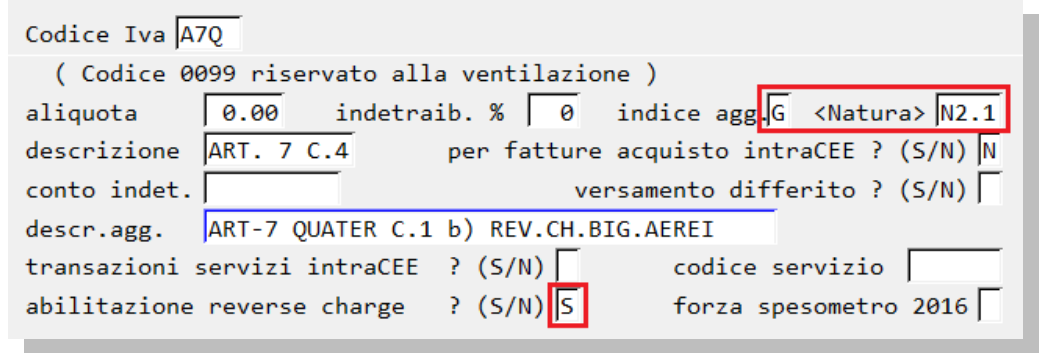

#### 3.2 Causali contabili (C-1.1.6)

Utilizzare le causali abilitate al reverse charge e collegate alla relativa causale autofattura simili a quelle descritte al punto  $1.2$ .

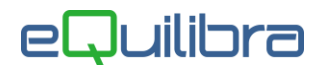

## 3.3 Registrazione

#### Fattura su registro acquisti

Ipotizzando un viaggio del valore complessivo di 1000 euro, acquistato da vettore estero, la registrazione sarà simile a questa:

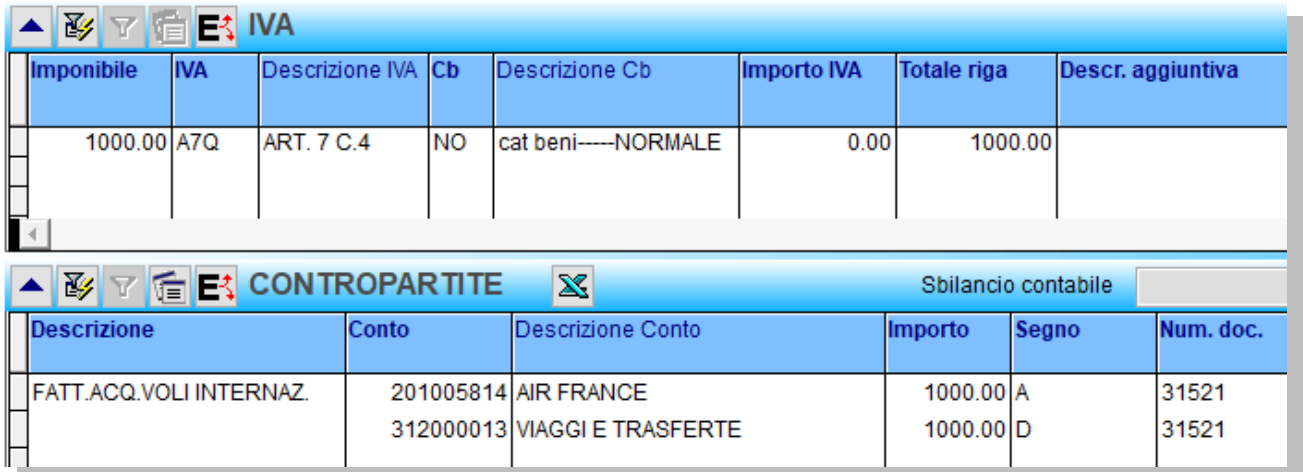

Al termine verrà richiesto se "creare la registrazione sul registro vendite" e se "generare il documento per eQbancadati" a cui rispondere Si.

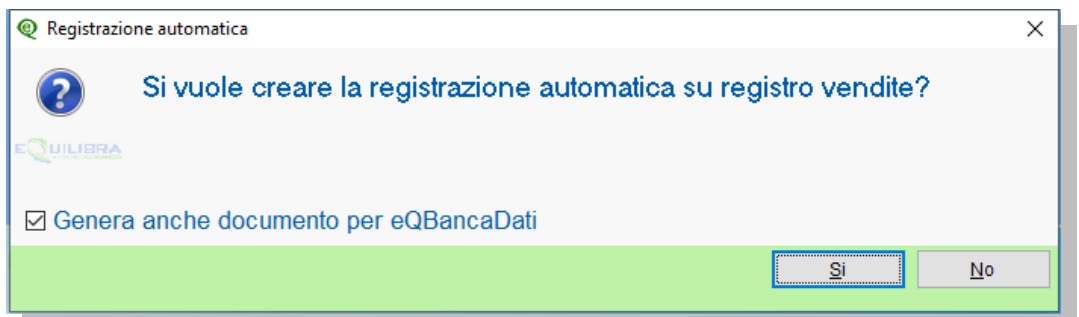

### 3.4 Registrazione autofattura su registro vendite

Il programma genererà in automatico la registrazione (non avendo un importo iva e non potendo lasciare le contropartite a zero viene utilizzato il conto di giro con l'imponibile in dare e avere che si annulla).

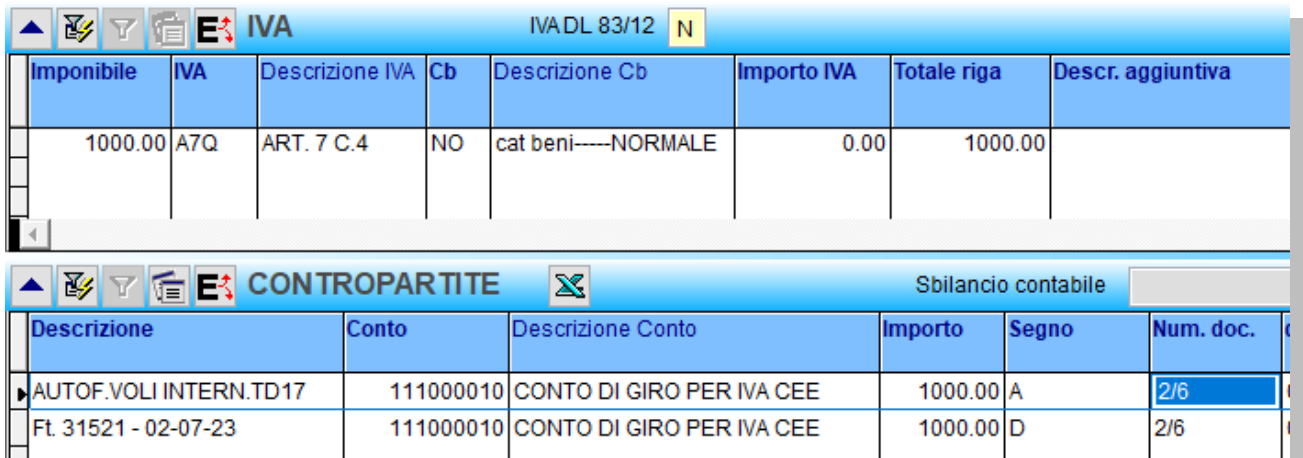

Nel programma di fatturazione elettronica sarà disponibile il documento autofattura TD17 da inviare al sistema di interscambio.